## **Sådan får du adgang til Netbank Erhverv**

## **Tilknytning af MitID til Netbank Erhverv**

Inden du kan logge på Netbank Erhverv, skal vi registrere hver enkelt netbank brugers MitID.

Du skal derfor for hver netbank bruger, der skal have adgang til Netbank Erhverv, indhente oplysninger om, MitID nummer på det MitID (netbank bruger) der ønskes tilknyttet.

## **MitID nummer findes således:**

- ➢ Du (netbank brugeren) logger på www.MitID.dk **med det MitID**, du ønsker at anvende
- ➢ Nederst i afsnittet "**Kontaktoplysninger og notifikationer**" vises **ID-nummer** (36 tegn langt – se eksempel her)
- ➢ **Kopier nummeret** (marker nummeret, højreklik vælg Kopier) For at undgå fejl, er det vderst vigtigt, at du kopier nummeret, du må ikke skrive det af
- ➢ Indsæt nummeret i en mail jf. nedenfor (højreklik og vælg Indsæt)

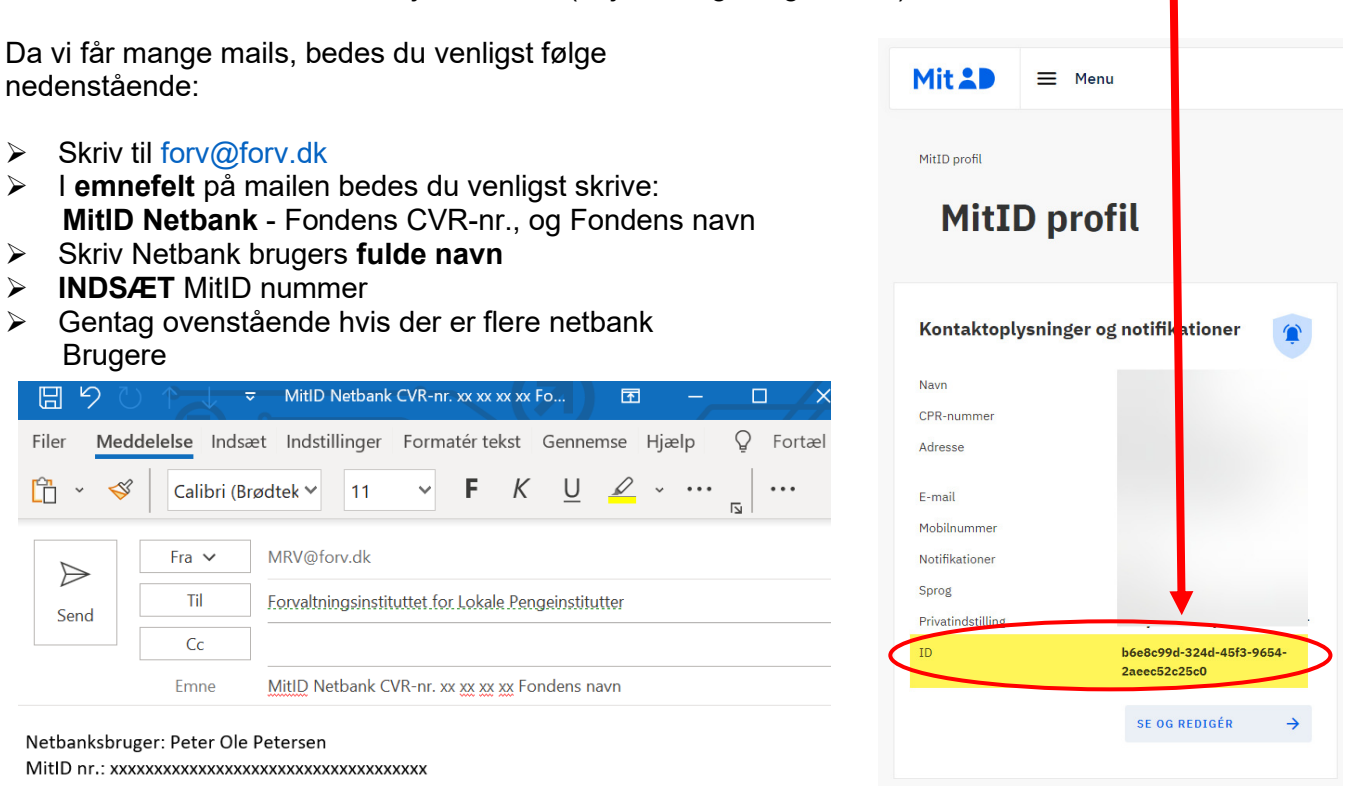

Netbanksbruger: Ole Peter Olesen MitID nr.: xxxxxxxxxxxxxxxxxxxxxxxxxxxxxxxxxx

Med venlig hilsen

Så snart vi har aktiveret MitID nummeret, vil vi give dig besked om, at Netbank Erhverv nu er aktiv, ved at svare på din mail.

Du kan herefter logge på Netbank således:

- 1. Gå på vores hjemmeside www.forvaltningsinstituttet.dk
- 2. Vælg Netbank og herefter Netbank Erhverv

I er også velkommen til at kontakte os på telefonnr. 33 69 17 77.